# *SoM-250GS*

*October 2019 REV 1.20 Copyright © 2017 EMAC, Inc.*

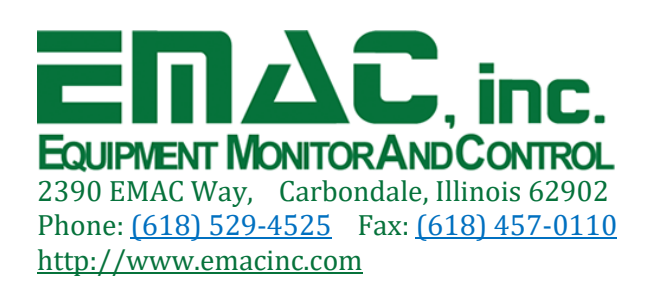

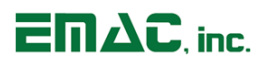

# **Table of Contents**

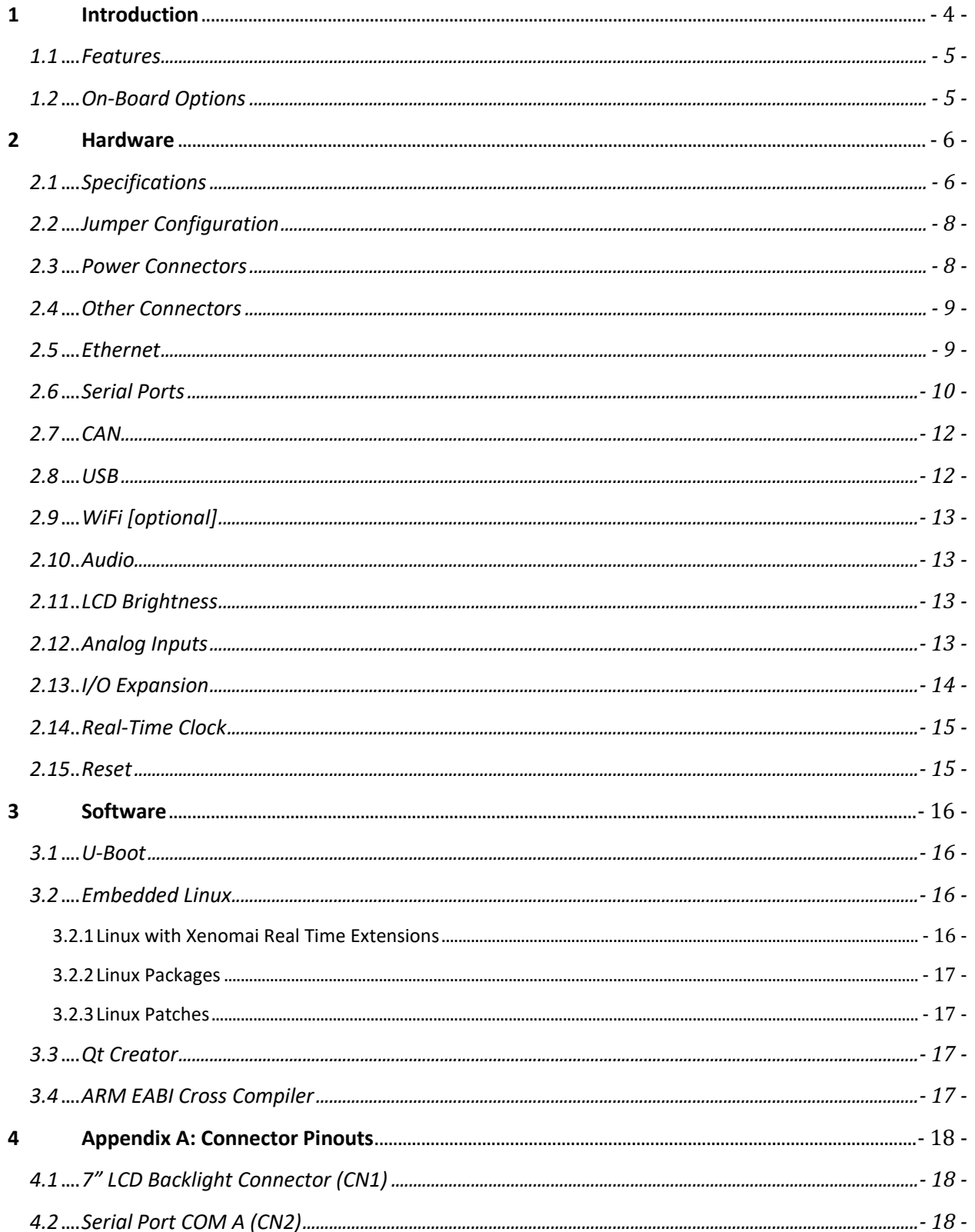

# **SoM-250GS User Manual**

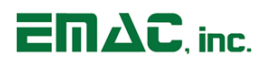

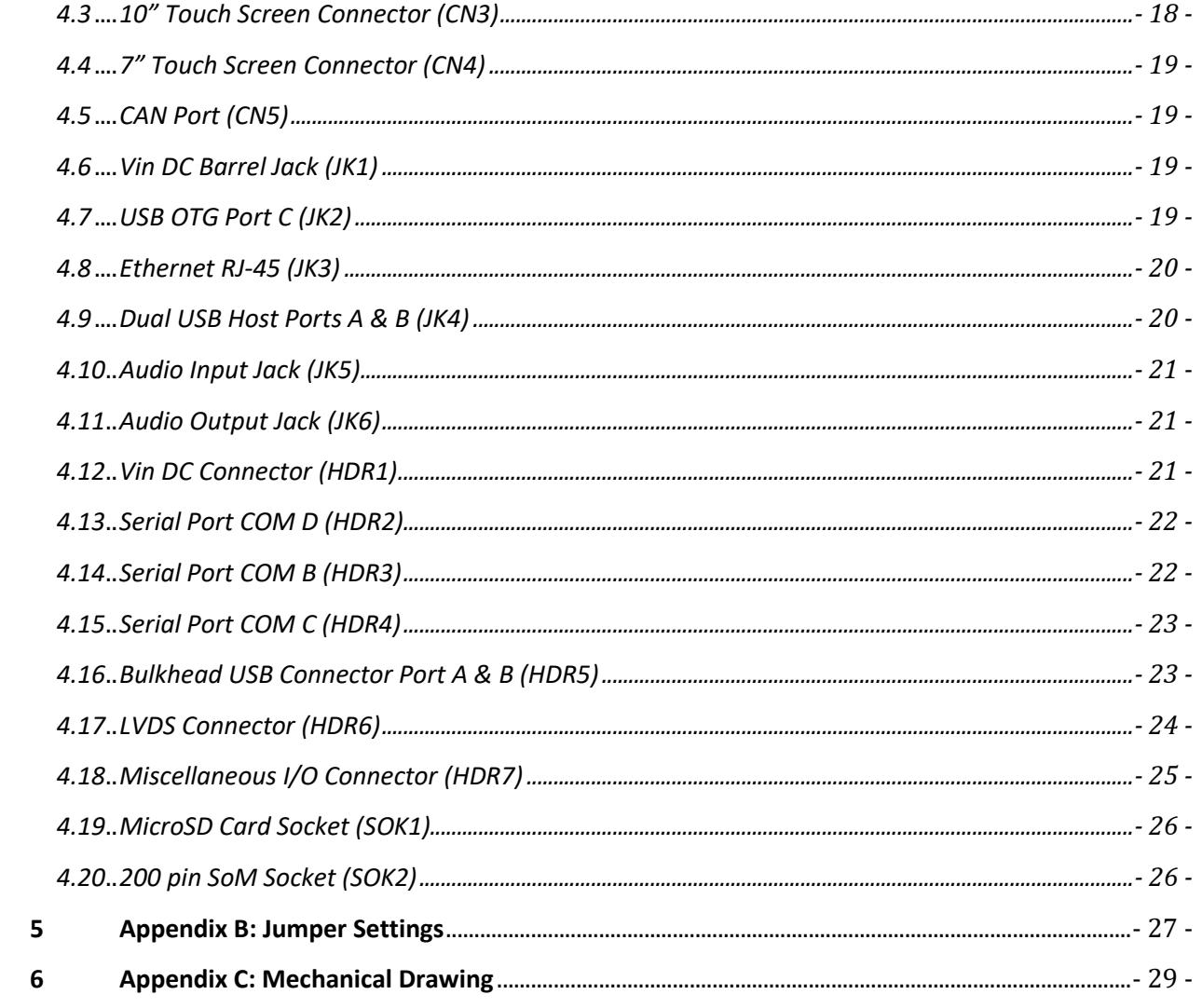

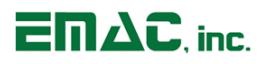

# Disclaimer

EMAC Inc. does not assume any liability arising out of the application or use of any of its products or designs. Products designed or distributed by EMAC Inc. are not intended for, or authorized to be used in, applications such as life support systems or for any other use in which the failure of the product could potentially result in personal injury, death or property damage.

If EMAC Inc. products are used in any of the aforementioned unintended or unauthorized applications, Purchaser shall indemnify and hold EMAC Inc. and its employees and officers harmless against all claims, costs, damages, expenses, and attorney fees that may directly or indirectly arise out of any claim of personal injury, death or property damage associated with such unintended or unauthorized use, even if it is alleged that EMAC Inc. was negligent in the design or manufacture of the product.

EMAC Inc. reserves the right to make changes to any products with the intent to improve overall quality, without further notification.

# <span id="page-4-0"></span>**1 Introduction**

This document provides information regarding EMAC's SoM-250GS System-on-Module Carrier Board. The SoM-250GS is a versatile SoM Carrier board ideal for evaluation and early development work. This Carrier works with all EMAC 200-pin SODIMM type SoMs although not all functionality of a particular module may be supported by the carrier board.

The SoM-250GS provides access to virtually all of the 200-pin Module's I/O through on-board connectors as well as a number of additional I/O expansion blocks such as Digital I/O, Audio, and MMC/SD flash disk. Full schematics of the SoM-250GS are provided giving the user a solid base with which to design their own SoM Carrier.

Although a good deal of customers will want a carrier that is unique and is designed specifically for their application, the SoM-250GS, when coupled with a SODIMM SoM makes for a powerful yet affordable Graphic User Interface (GUI) with USB and Ethernet capabilities. This allows the user to gather data and respond with control commands via the Internet. Enclosure and power supplies are available options for the SoM-250GS.

When a unique custom board is needed, the amount of design work required is greatly minimized by the SoM approach. The custom carrier designer does not have to worry about the processor, memory, and standard I/O functions and can concentrate on the I/O and dimensional aspects required for the application.

In situations where a custom carrier is required but the customer does not have the capability to design such a board inhouse, EMAC's Custom to Order Services (COS) can be utilized. Using COS the customer can select from a library of standard I/O blocks. These blocks can be put together quickly into a form-factor of the customer's choosing, providing prototypes in as little as 30 days.

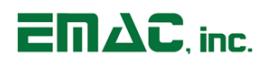

## <span id="page-5-0"></span>**1.1 Features**

- 200-Pin SODIMM SoM Connector
- **■** Inexpensive Open-Frame Design
- 10/100/1000 BaseT Ethernet
- 3 RS232 & 1 RS232/422/485 Port
- 2 USB 2.0 (High Speed) Host Ports
- 1 USB 2.0 (High Speed) OTG Port
- 1 CAN 2.0B Port
- Socketed Battery
- 1 SD/MMC Flash Card Socket
- 1 I2S Audio CODEC with Line-in/Line-out
- 1 Audio Beeper
- Operating Voltage of 12 to 28 VDC
- 800 X 480 (WVGA) or 1024 X 600 (WSVGA) LCD with LED Backlight
- Touchscreen Interface and Software Controlled Backlight On/Off & Brightness
- Free Qt Creator IDE with GCC & GDB Development Tools

## <span id="page-5-1"></span>**1.2 On-Board Options**

- Wireless-802.11b/g/n
- Wide Temperature Range -20°C to 70°C (limited by LCD)

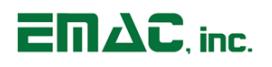

# <span id="page-6-0"></span>**2 Hardware**

## <span id="page-6-1"></span>**2.1 Specifications**

## **LCD – 7" LCD (SoM-250GS-000)**

- **Display Type:** 7" TFT Color LCD
- **Resolution:** 800 X 480 WVGA @ 256K Colors
- **Dot Pitch:** 0.19mm X 0.19mm
- **E** Luminance: 800 (cd/m<sup>2</sup>)
- **Viewing Angle:** 55°
- **Brightness:** Software Controlled
- **Backlight:** White LED (33 LEDs)
- **Light Transparency: 80%**
- **E** Durability: Over one million touches

## **LCD – 10" LCD (SoM-250GS-001)**

- **Display Type:** 10" TFT Color LCD
- **Resolution:** 1024 X 600 WSVGA @ 262K Colors
- **Dot Pitch:** 0.22mm X 0.22mm
- **E** Luminance:  $460$  (cd/m<sup>2</sup>)
- **Viewing Angle from Center:** From Top and Bottom, 40° min. (45° typ.), From Right, 10° min. (15° typ.), From Left, 30° min. (35° typ.)
- **Brightness:** Software Controlled
- **Backlight: White LED**
- **■** Durability: Over one million touches

## **Touchscreen Controller**

- **F** Type: 4 wire resistive touch
- **Resolution: Continuous**
- **Controller:** Part of SoM which is sold separately.

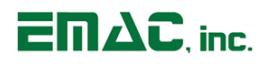

## **Ethernet Interface**

- **Type:** 10/100/1000 BaseT Ethernet
- **Interface:** On-Board RJ-45 Connector

## **Solid-State Flash Disk**

▪ **Removable:** 8GB of SD,MMC, or SDHC Flash Disk

## **Mechanical and Environmental**

- **Dimensions:** 7.55" X 4.15" X 1.5" (L X W X H)
- **Weight:** 1.06 lbs
- **Power Supply Voltage:** +12 to +28 VDC
- **Power Consumption:** Typical ~200 mA @ 24 VDC
- **Operating Temperature:** 0°C to 60°C (32°F to 140°F)

## **Standard Parts Inventory (SoM-250GS-000)**

- SoM-250GS Assembly with 7" Touchscreen LCD
- Stainless-Steel Mounting Bracket
- Three Serial Port Cables
- Info Sheet with links to Manuals, Schematics, and Drivers

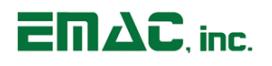

## <span id="page-8-0"></span>**2.2 Jumper Configuration**

Table 1 indicates the default jumper settings in case you want to revert back to the factory settings. Be sure to read all safety precautions before you begin any configuration procedure. See Appendix A for connector pinouts and Appendix B for Jumper Settings.

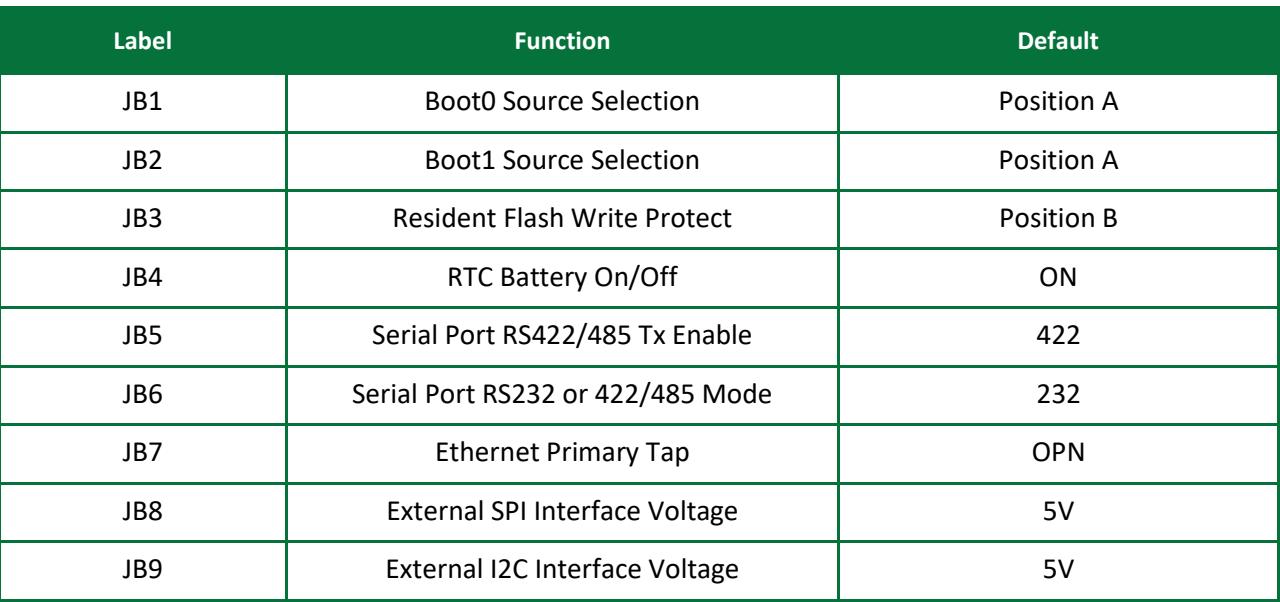

#### **Table 1: Jumpers (see SoM manual for correct Boot settings)**

## <span id="page-8-1"></span>**2.3 Power Connectors**

The SoM-250GS provides two power connectors. JK1 is a standard 5.5mm barrel jack with an inner diameter of 2.1mm with a center V+ connection. This jack allows for easy connection to a wall mount power supply (see SoM-250GS product page for available power supply options). HDR1 is a three-pin TE Connectivity locking power connector (part number 640445-3) that mates with a TE Connectivity part number 3-640600-3 power connector. Using this power input provides for a more rugged/industrial locking connection. The SoM-250GS's power input uses a switching regulator and allows a voltage input of +12VDC to +28VDC

The pinout for the HDR1 power connector is as follows:

## **Pin Signal**

- 1 +Vin (+12VDC to 28VDC)
- 2 Chassis GND
- 3 System GND

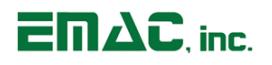

## <span id="page-9-0"></span>**2.4 Other Connectors**

Table 2 lists the functions of the various connectors. See Appendix A for connector pinouts.

#### **Table 2: Connectors**

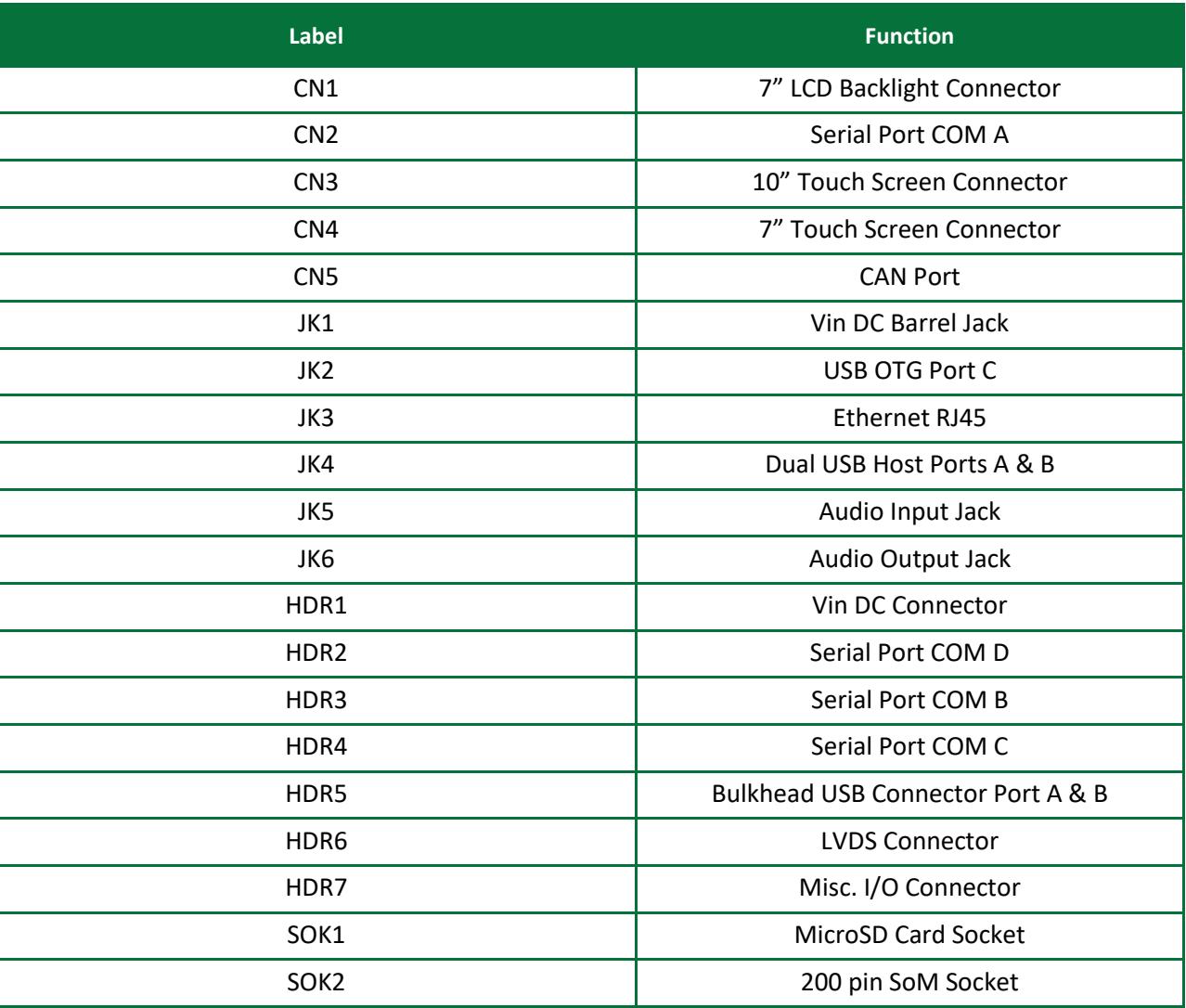

## <span id="page-9-1"></span>**2.5 Ethernet**

The SoM-250GS provides 10/100/1000 BaseT Full Duplex Ethernet and uses a standard RJ-45 connector (JK3). It can be connected straight to a hub with a straight-through Ethernet cable, or to another computer via a crossover Ethernet cable. The Ethernet MAC & PHY are integrated into the SoM processor module (sold separately). Activity and Link LEDs are integrated into the RJ-45 Connector. Jumper JB7 will need to be set to 'OPN' for 1000 BaseT Ethernet and set to '3P3' for 10/100 BaseT Ethernet.

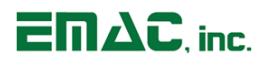

## <span id="page-10-0"></span>**2.6 Serial Ports**

The SoM-250GS is equipped with four serial ports, one of which terminates to a male DB9 and the other three which terminate to 10-pin header connectors. Most product variations include three 10-pin header to male DB9 connector cables, giving easy access to these ports. Baud Rate, stop bits, etc. are all programmable for each port via software.

COM A is an RS232 compatible port with a full complement of handshaking lines allowing communication with modems and other devices requiring hardware flow control.

COM B is an RS232 port. This port offers no handshake lines.

COM C can be configured to RS232, RS422, or RS485 via two jumpers. To select RS232 set jumper JB6 to 232 (default). For RS422 set jumper JB6 to 4xx and jumper JB5 to 422. To select RS485, set jumper JB6 to 4xx and jumper JB5 to 485

When using COM C in the RS422/485 mode, a terminating resistor (~ 120 Ω) is recommended on the two far ends of the network.

COM D is an RS232 port. This port offers no handshake lines.

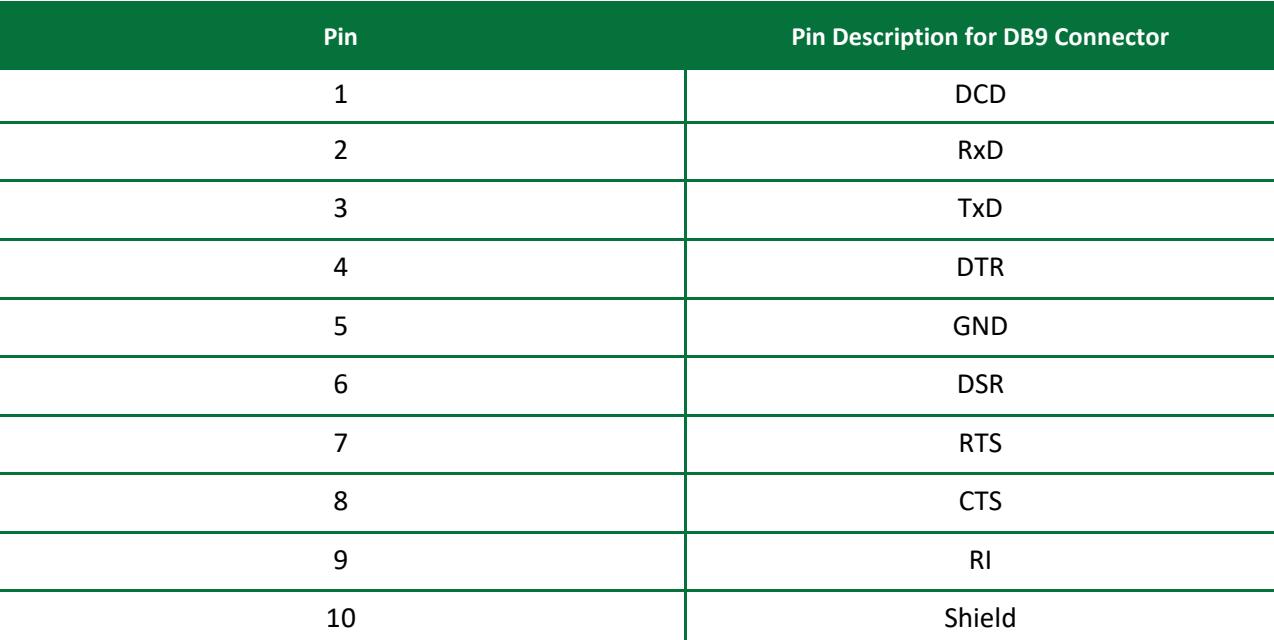

#### **Table 3: COM A Pinout**

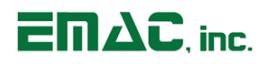

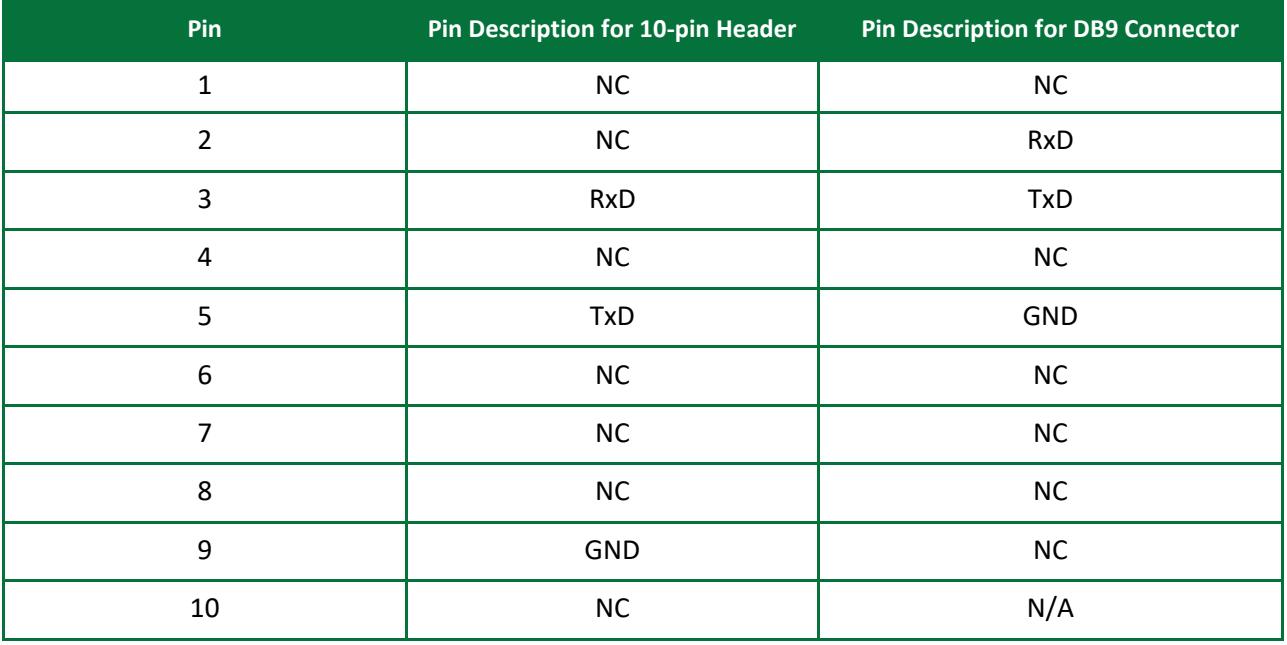

## **Table 4: COM B Pinout**

## **Table 5: COM C Pinout**

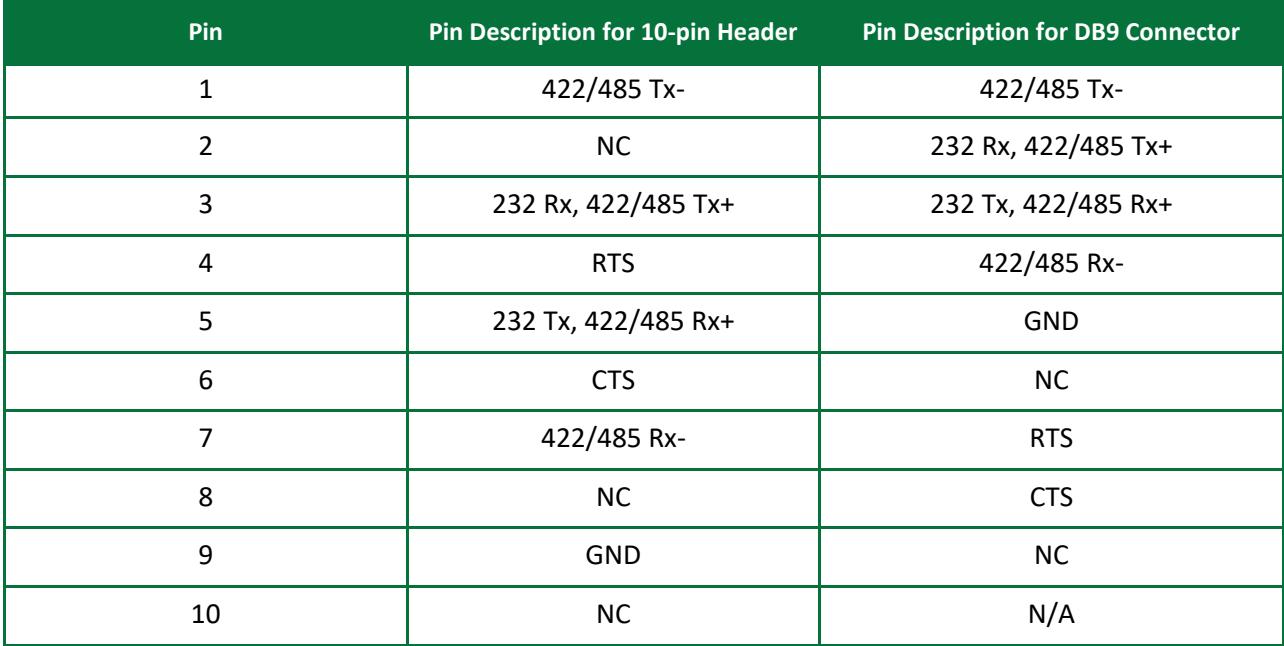

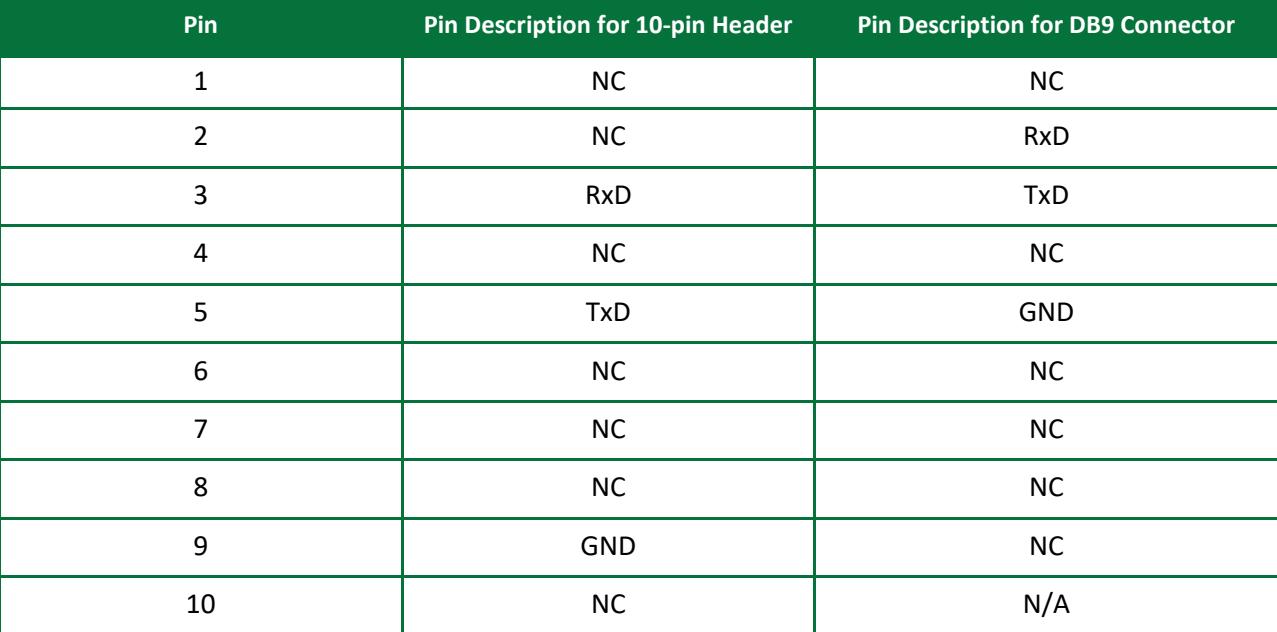

## **Table 6: COM D Pinout**

## <span id="page-12-0"></span>**2.7 CAN**

The SoM-250GS CAN 2.0B port (CN5) utilizes the TI SN65HVD232 CAN Transceiver (or equivalent). Note the SoM used with the carrier must have a built-in CAN controller in order to have CAN functionality. The pinout for the CN5 CAN Connector is as follows:

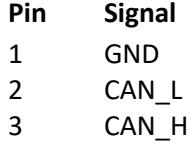

## <span id="page-12-1"></span>**2.8 USB**

The SoM-250GS provides two USB 2.0 (Port A and Port B) high-speed host ports (JK4). USB Port A and Port B can be accessed from the bulkhead connector (HDR5). EMAC can provide a cable (CAB-40-004) to access these ports.

In addition to the two USB Host ports, the SoM-250GS provides a USB On-the-Go (OTG) port. This port can be used as either a USB Host or USB Device port.

Note: When sizing a power supply, make sure to allow for USB Device consumption. A device can potentially draw 500mA.

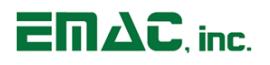

## <span id="page-13-0"></span>**2.9 WiFi [optional]**

The SoM-250GS utilizes the Silicon Labs Blue Giga WiFi Module (part number WF111-E-V1). The WF111 is a fully integrated single 2.4GHz band 802.11 b/g/n module.

Features:

- IEEE 802.11 b/g/n radio
	- o Single Stream 2.4 GHz band
	- o Bit rates up to 72.2 Mbps
- Integrated U.FL Connector
- Hardware support for WEP, WPA and WPA2 encryption
- SDIO Host Interface

EMAC provides an antenna kit included with the WiFi option: 2.4GHz Duck Antenna RP-SMA and U.FL (IPEX) to RP-SMA male pigtail cable that plugs into the WiFi Module's integrated U.FL Connector.

The SoM-250GS provides a Green WiFi Activity LED (LD10) that is active when data is transmitted or received from the WiFi Module.

## <span id="page-13-1"></span>**2.10 Audio**

The SoM-250GS provides Audio Line-Out and Line-In capability through two standard audio jacks (JK5 & JK6). Audio Jack JK5 is stereo line-level input and Audio Jack JK6 is stereo line-level output. The processor interfaces to the Audio CODEC through its I<sup>2</sup>S interface. Command control of the CODEC is done using the processor's I<sup>2</sup>C interface. The CODEC is the NXP SGTL5000NLA3, which is a High Performance 24-bit Low Power Stereo CODEC offering superior sound quality.

## <span id="page-13-2"></span>**2.11 LCD Brightness**

The SoM-250GS offers software controllable LCD brightness via the PWM signal on the LVDS Connector. The LED backlight can be turned on or off via the SoM's GPIO-0. This will allow for screensaver software to automatically turn off the backlight when the unit is not being used and turn on the backlight when LCD interaction proceeds.

## <span id="page-13-3"></span>**2.12 Analog Inputs**

The analog inputs are available on HDR7 (see table 7 below) and are labeled as analog\_4, analog\_5, analog\_6 and analog\_7.

# <span id="page-14-0"></span>**2.13 I/O Expansion**

The SoM-250GS provides access to additional SoM I/O lines on connector HDR7. This 44-pin dual row header contains GPIO lines, SPI bus, I<sup>2</sup>C bus, A/D lines, interrupts and power pins. Signal names listed in the table below are the SoM names as defined in the SoM-200 pin specification. Note that not all SoMs will have the same set of features available on this header.

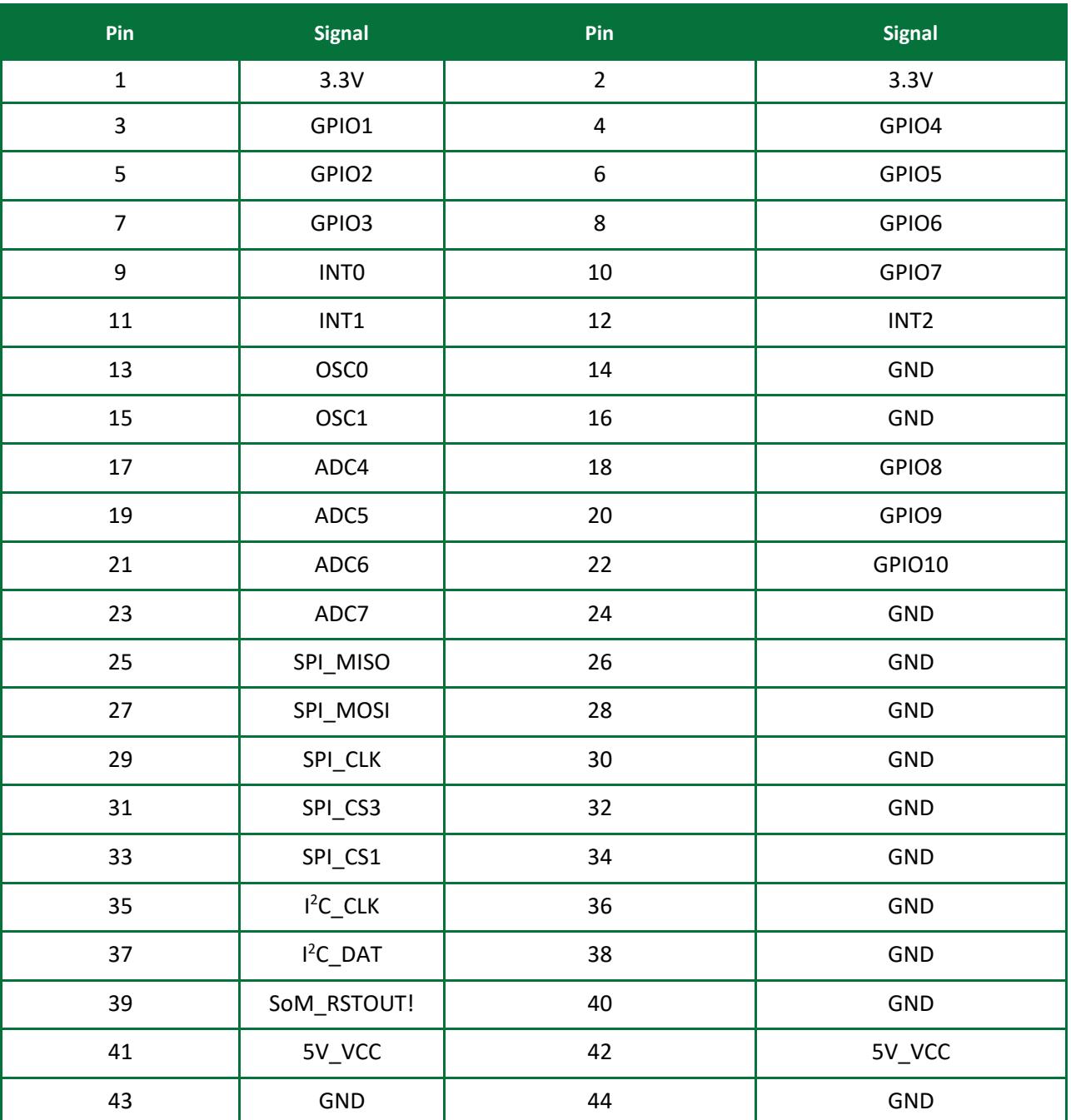

#### **Table 7: I/O Expansion**

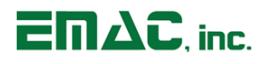

## <span id="page-15-0"></span>**2.14 Real-Time Clock**

The SoM-250GS is equipped with an external battery for backing up the module's Real-Time Clock (RTC). Drivers to access the RTC are incorporated in the operating system. Jumper JB4 should be placed in the ON position in order to retain system time when powered down.

## <span id="page-15-1"></span>**2.15 Reset**

The SoM-250GS provides a Reset Button (PB1). Pressing this button will cause the system to reset.

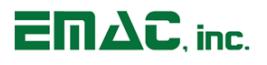

# <span id="page-16-0"></span>**3 Software**

The SoM-250GS offers a wide variety of software support from both open source and proprietary sources. All of EMAC's SoM Modules are supported by Linux.

For more information on Linux Software Support, please visit the EMAC Wiki Software Section at:

<span id="page-16-1"></span>[http://wiki.emacinc.com/wiki/Product\\_wiki](http://wiki.emacinc.com/wiki/Product_wiki)

## **3.1 Das U-Boot**

EMAC utilizes Das U-Boot for its ARM based products. U-Boot is an open source/cross-architecture platform independent bootloader. It supports reading and writing to the flash, auto-booting, environmental variables, and TFTP. Das U-boot can be used to upload and run and/or reflash the OS or to run stand-alone programs without an OS. Products are shipped with a valid MAC address installed in flash in the protected U-boot environmental variable "ethaddr". At boot time U-Boot automatically stores this address in a register within the MAC, which effectively provides it to any OS loaded after that point.

## <span id="page-16-2"></span>**3.2 Embedded Linux**

EMAC Open Embedded Linux (EMAC OE Linux) is an open source Linux distribution for use in embedded systems. The EMAC OE Linux Build is based on the Open Embedded [\(www.openembedded.org\)](http://www.openembedded.org/) and Yocto [\(www.yoctoproject.org\)](http://www.yoctoproject.org/) Linux build systems. Open Embedded is a superior Linux distribution for embedded systems. Custom Linux builds are also available on request.

The distribution contains everything a user could expect from a standard Linux kernel: powerful networking features, advanced file system support, security, debugging utilities, and countless other features.

The basic root file system includes:

- **Busybox**
- Hotplugging support
- APM utilities for power management
- Openssh SSH server
- lighttpd HTTP server
- JJFS2 or EXT4 file system with utilities

## <span id="page-16-3"></span>**3.2.1 Linux with Xenomai Real Time Extensions**

Xenomai provides real time extensions to the kernel and can be used to schedule tasks with hard deadlines and us latencies. The Xenomai build is an additional module that can be added to the standard Linux kernel and is available for a one-time inexpensive support/installation fee.

<http://www.xenomai.org/>

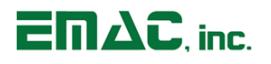

## <span id="page-17-0"></span>**3.2.2 Linux Packages**

EMAC provides support for many Linux Packages such as: PHP, SQLite, Perl, SNMP, DHCP Server, etc. As with the Xenomai Package, other Packages can be added to the standard Linux file system and are available for a one-time inexpensive support/installation fee.

## <span id="page-17-1"></span>**3.2.3 Linux Patches**

In addition to standard Embedded Linux support, EMAC has released a number of patches and device drivers from the open source community and from internal EMAC engineering into its standard distribution. Along with kernel patches, EMAC provides the binaries for the kernel and root file system.

## <span id="page-17-2"></span>**3.3 Qt Creator**

Qt Creator is a cross-platform IDE (Integrated Development Environment) tailored to the needs of Qt developers but works well for Headless applications as well. EMAC provides sample code as projects that can be imported into Qt Creator. Qt Creator supports remote deployment and source debugging.

<http://wiki.qt.io/Main>

## <span id="page-17-3"></span>**3.4 ARM EABI Cross Compiler**

The popular open source gcc compiler has a stable build for the ARM family. EMAC uses the 4.9.1 version of the ARM EABI compiler. The Embedded Linux kernel and EMAC Qt Creator projects use this compiler for building ARM stand alone, and OS specific binaries. The EMAC Qt Creator provides source level debugging over Ethernet or serial using gdbserver. The Linux binaries for the ARM EABI cross compiler are available online along with the SDK. See the EMAC wiki for further information.

# <span id="page-18-0"></span>**Appendix A: Connector Pinouts**

# <span id="page-18-1"></span>**4.1 7" LCD Backlight Connector (CN1)**

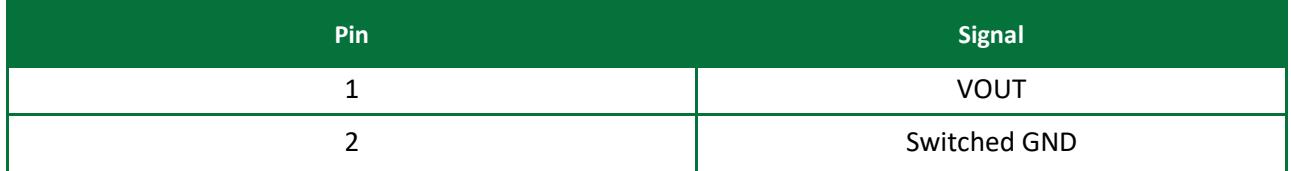

# <span id="page-18-2"></span>**4.2 Serial Port COM A (CN2)**

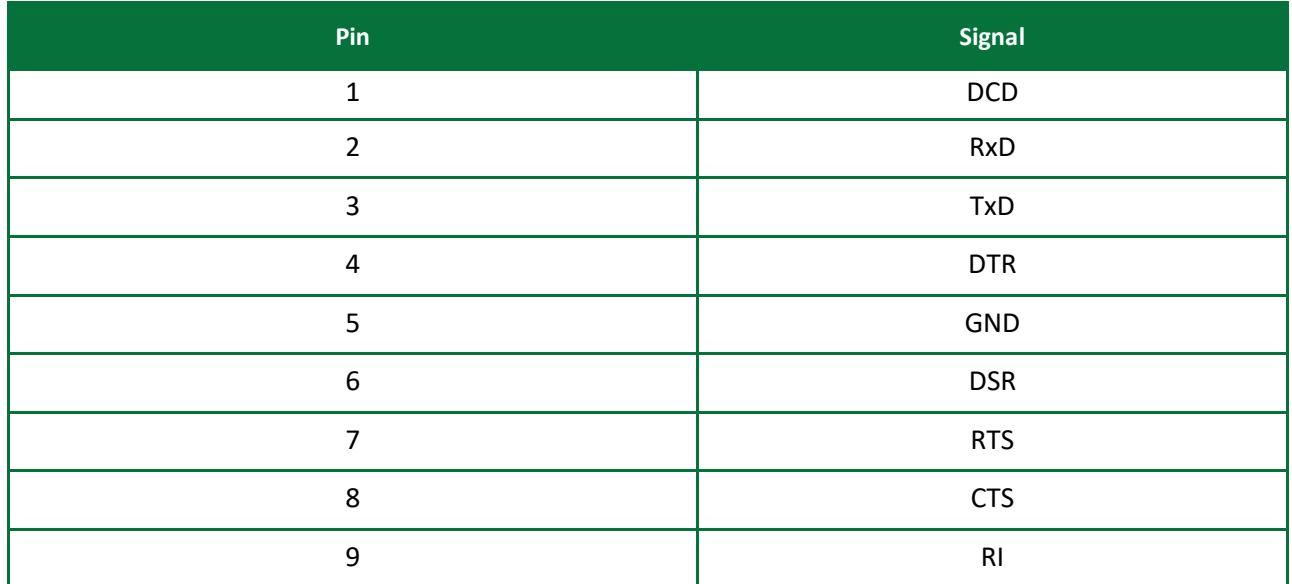

# <span id="page-18-3"></span>**4.3 10" Touch Screen Connector (CN3)**

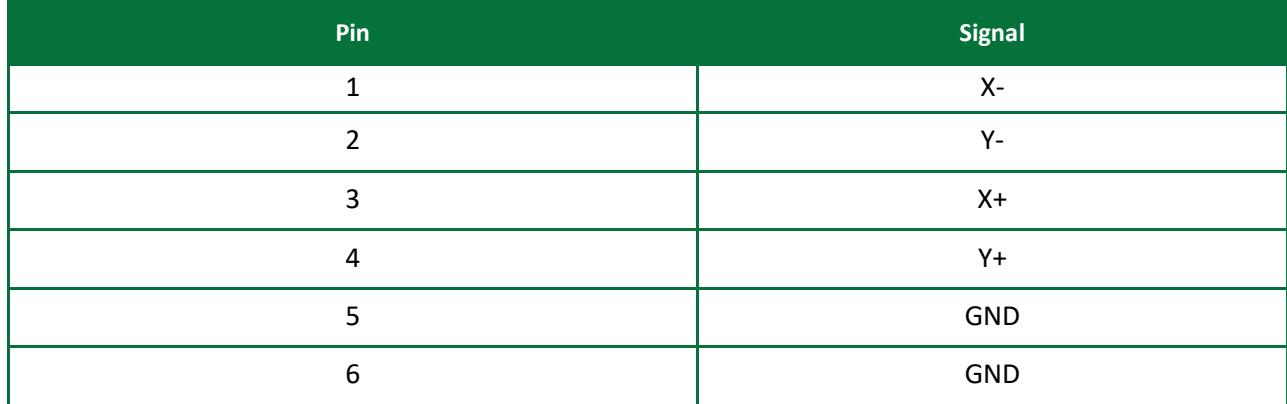

# <span id="page-19-0"></span>**4.4 7" Touch Screen Connector (CN4)**

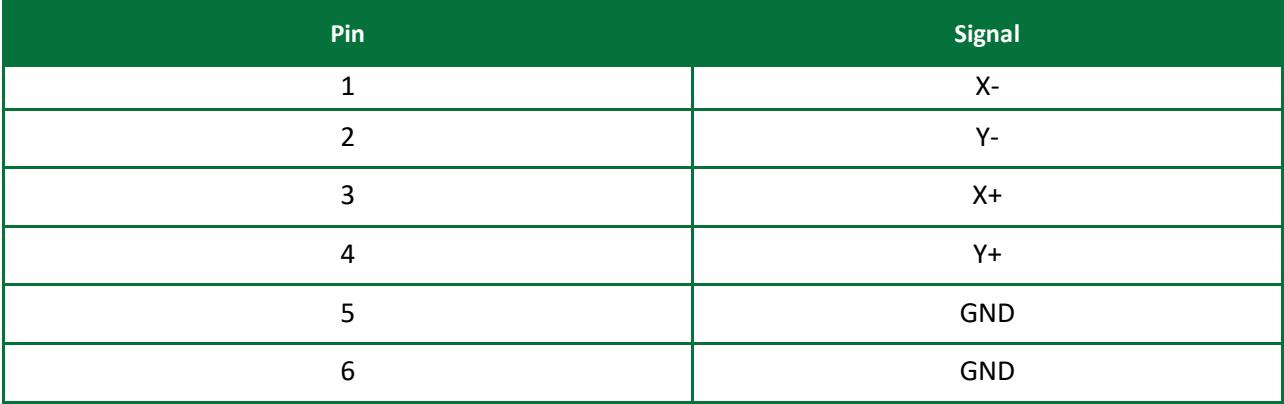

# <span id="page-19-1"></span>**4.5 CAN Port (CN5)**

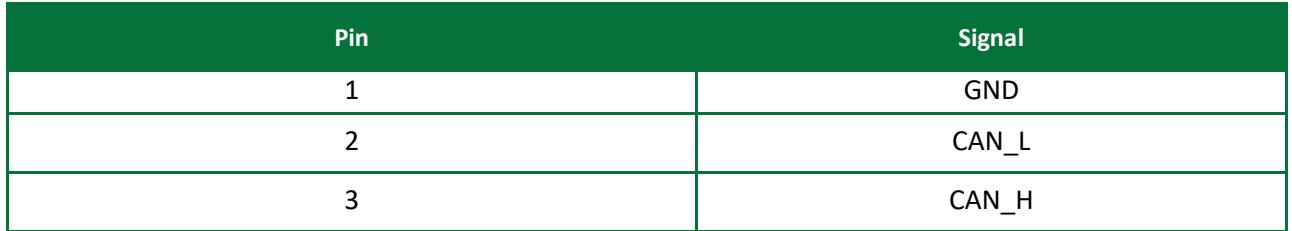

# <span id="page-19-2"></span>**4.6 Vin DC Barrel Jack (JK1)**

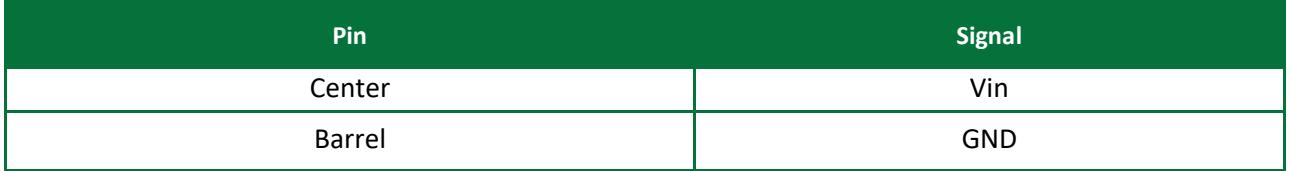

# <span id="page-19-3"></span>**4.7 USB OTG Port C (JK2)**

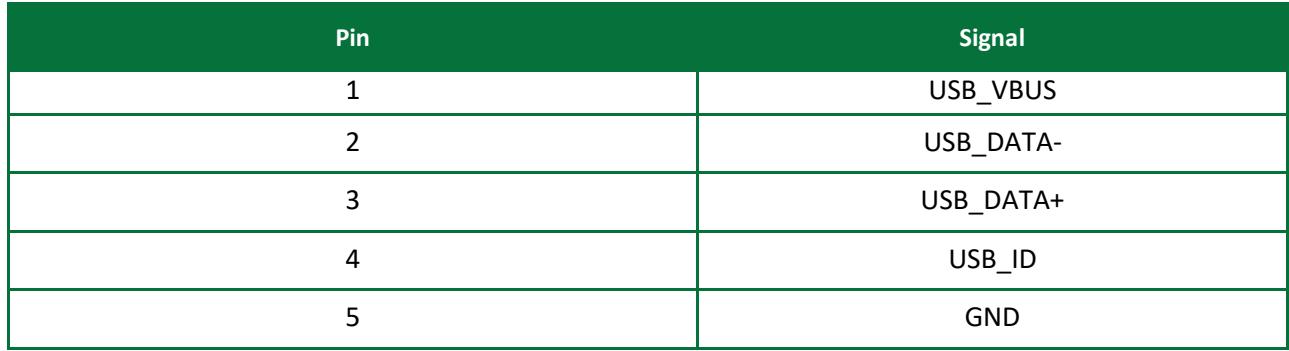

# <span id="page-20-0"></span>**4.8 Ethernet RJ-45 (JK3)**

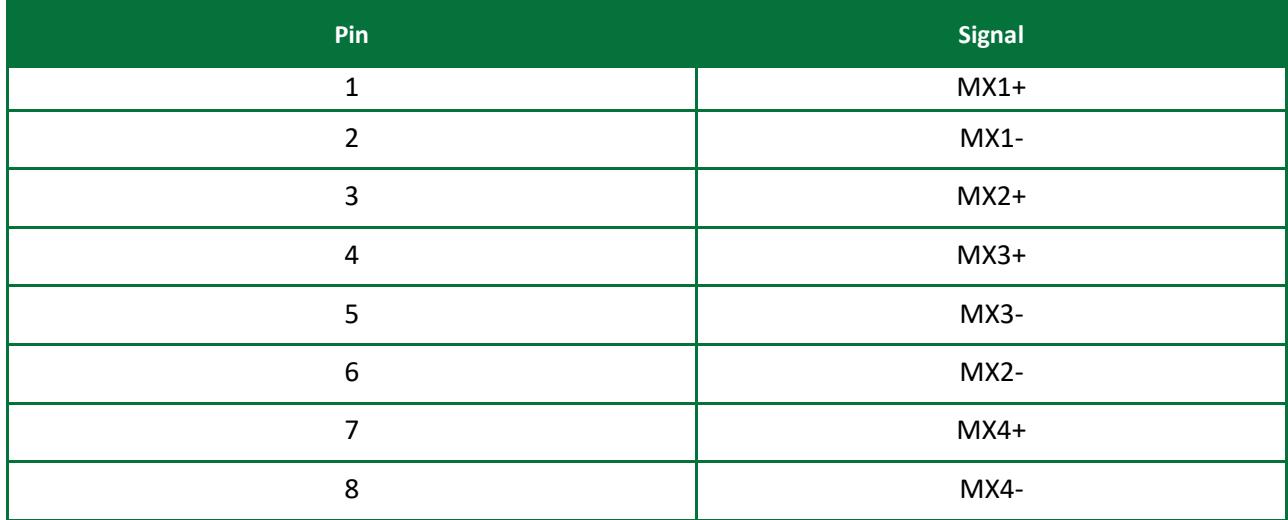

## <span id="page-20-1"></span>**4.9 Dual USB Host Ports A & B (JK4)**

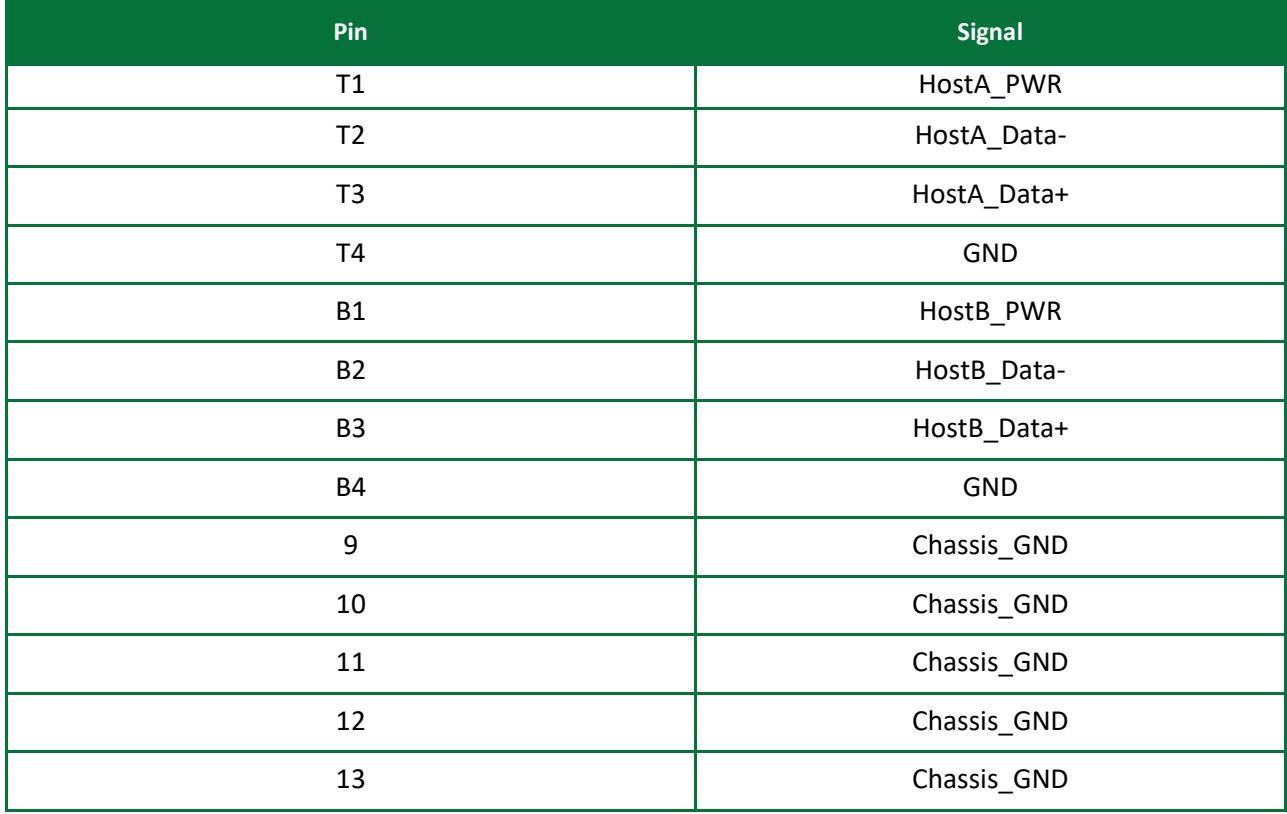

# <span id="page-21-0"></span>**4.10 Audio Input Jack (JK5)**

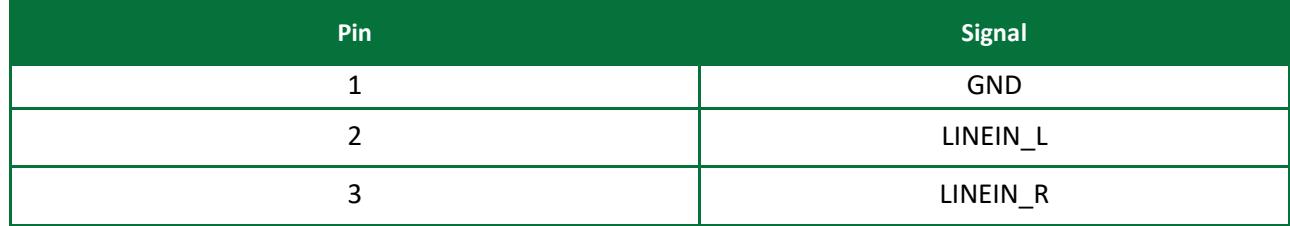

# <span id="page-21-1"></span>**4.11 Audio Output Jack (JK6)**

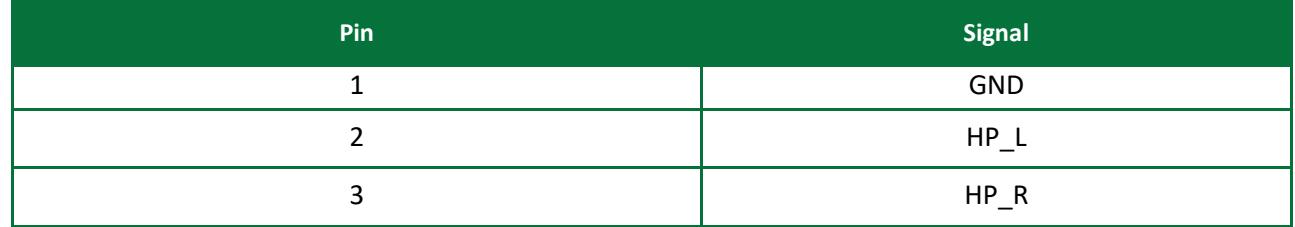

# <span id="page-21-2"></span>**4.12 Vin DC Connector (HDR1)**

<span id="page-21-3"></span>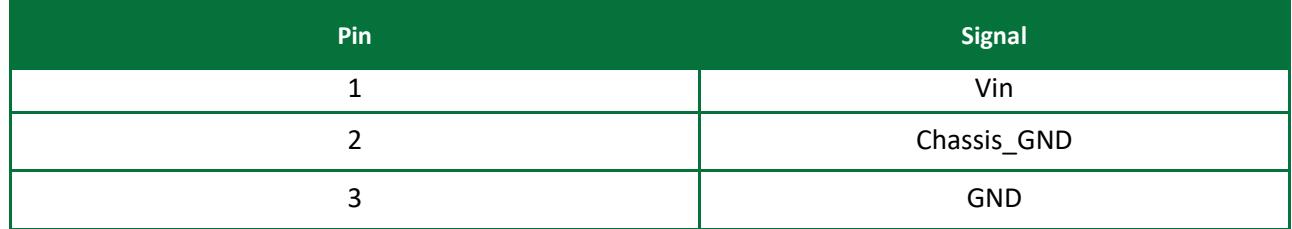

# **4.13 Serial Port COM D (HDR2)**

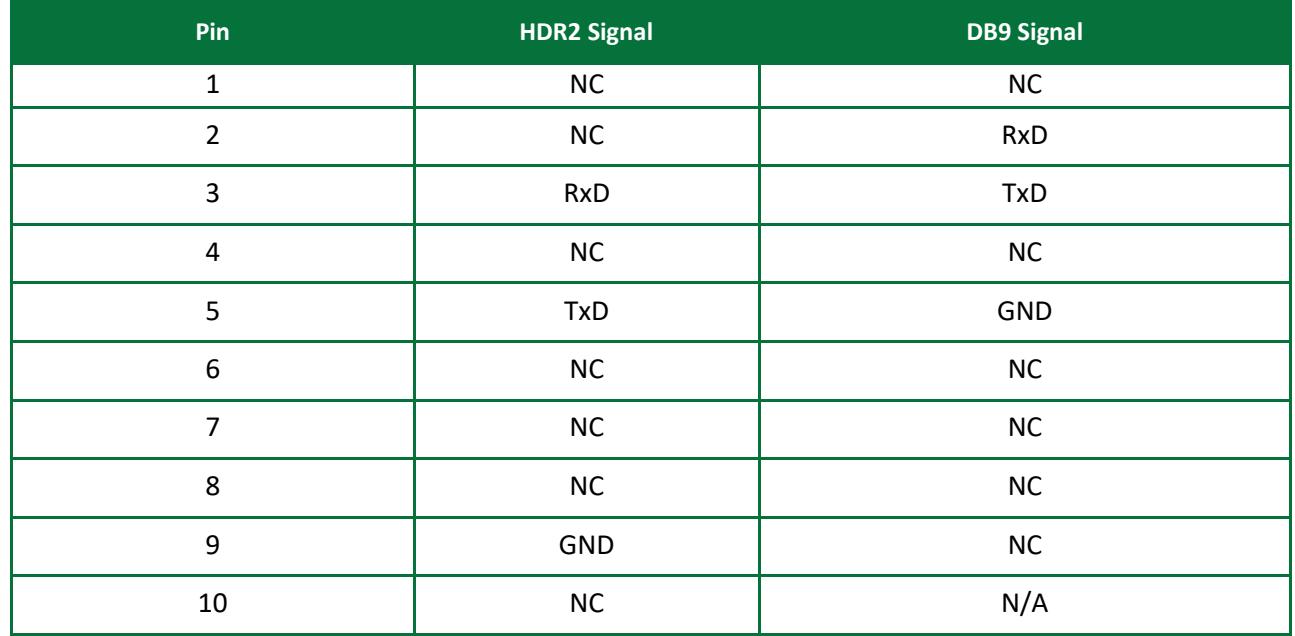

# <span id="page-22-0"></span>**4.14 Serial Port COM B (HDR3)**

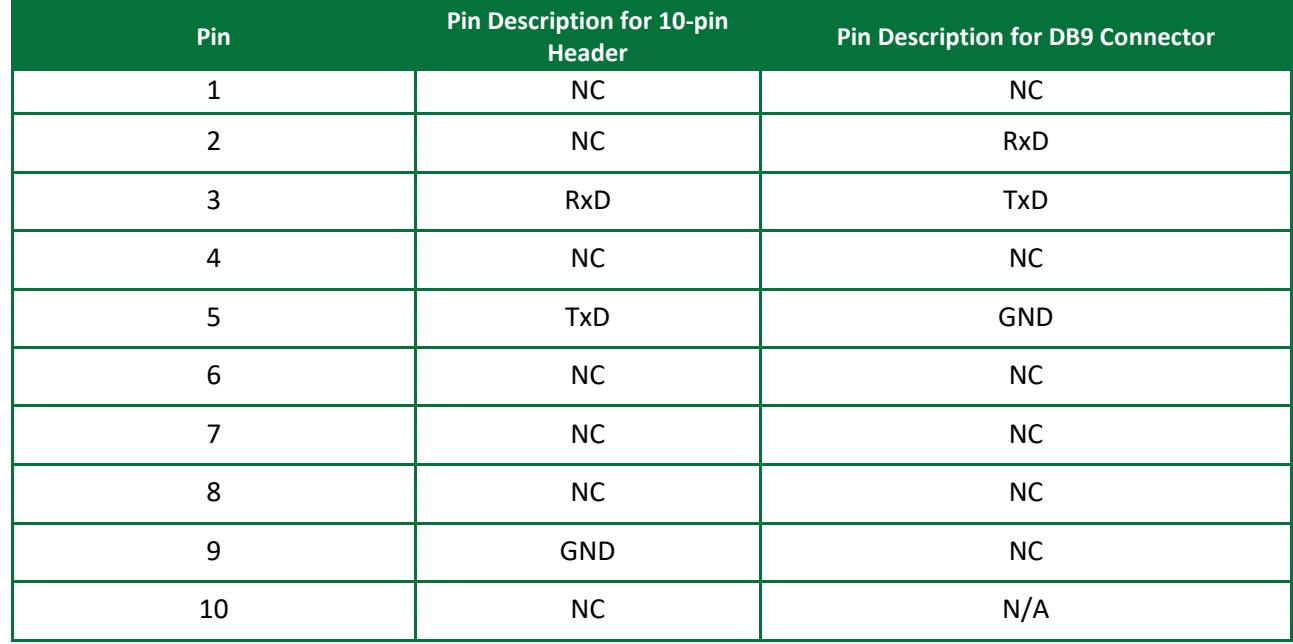

# <span id="page-23-0"></span>**4.15 Serial Port COM C (HDR4)**

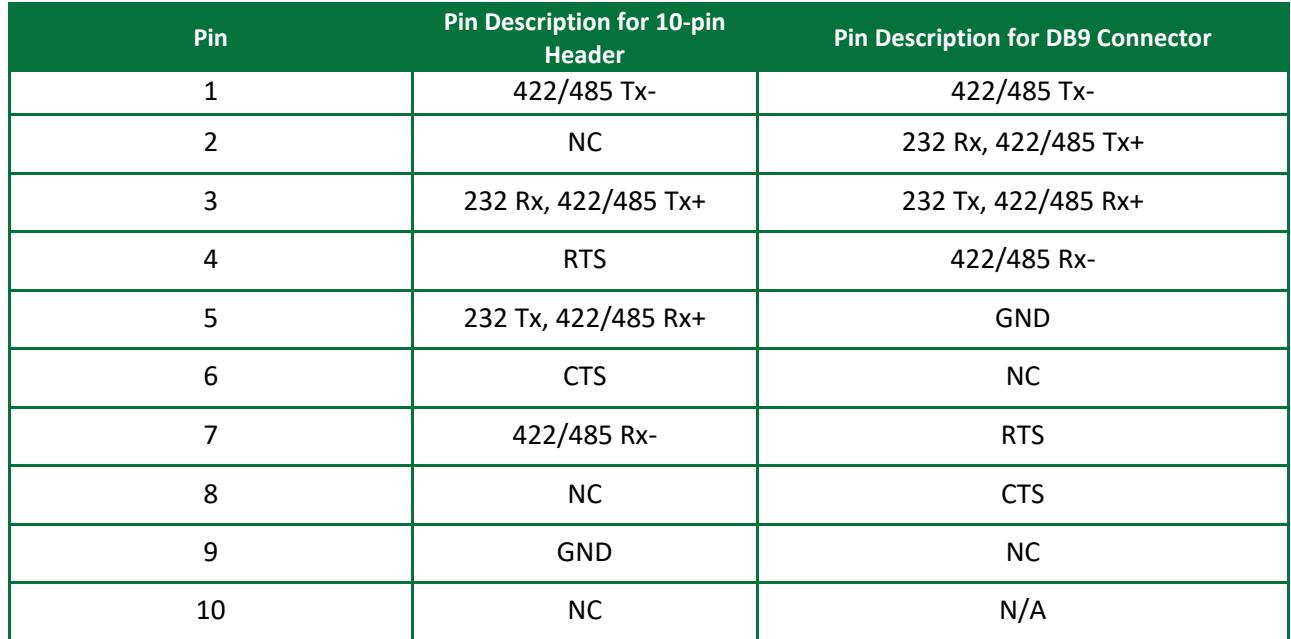

# <span id="page-23-1"></span>**4.16 Bulkhead USB Connector Port A & B (HDR5)**

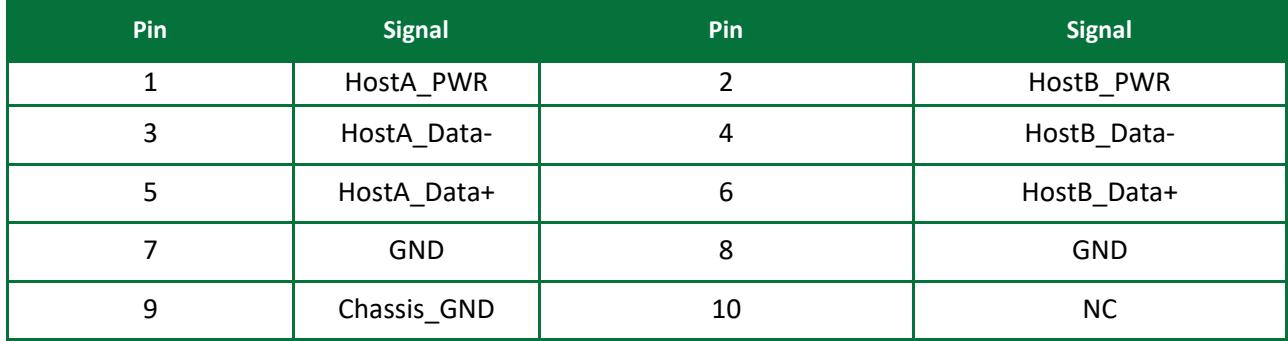

# <span id="page-24-0"></span>**4.17 LVDS Connector (HDR6)**

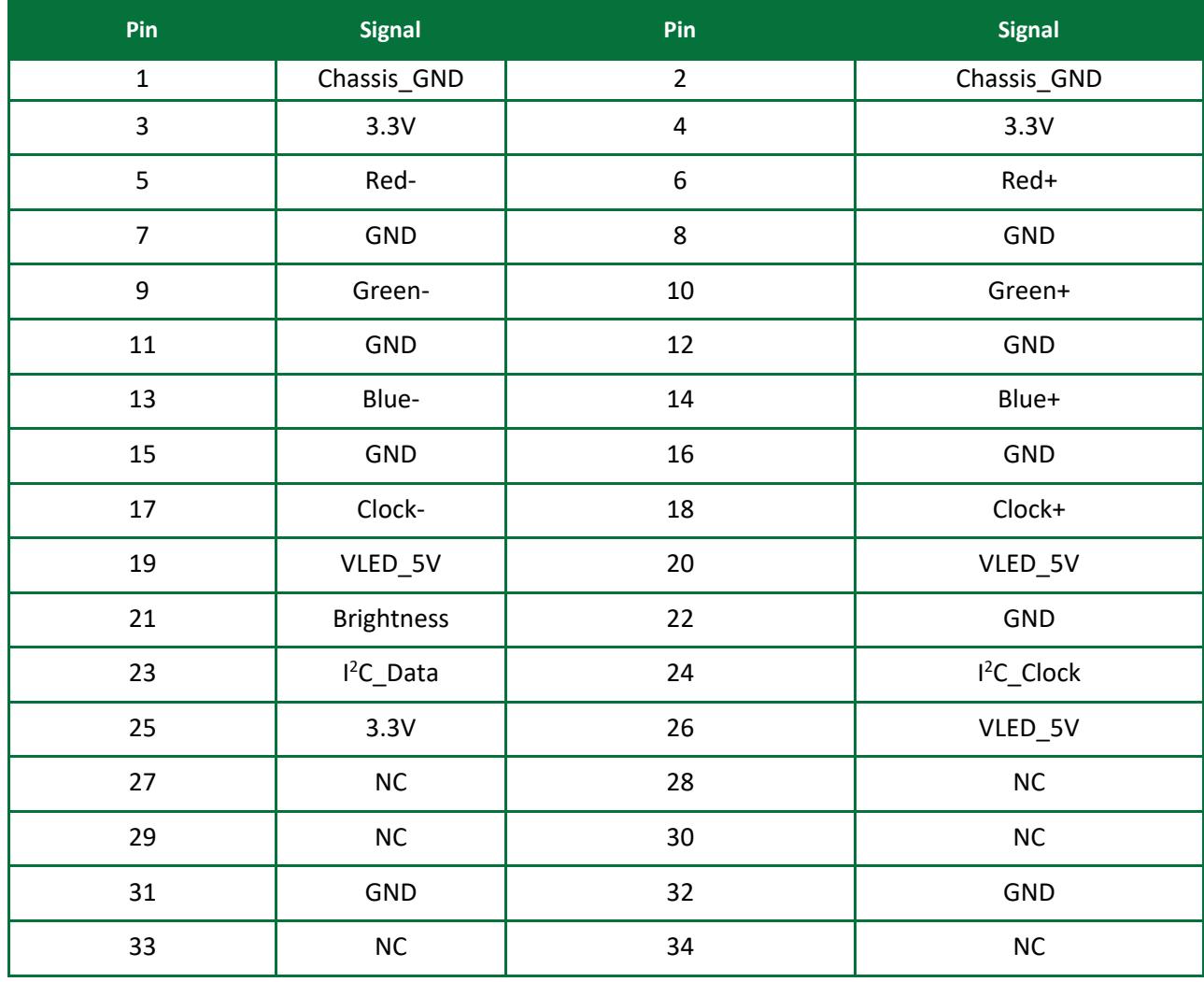

# <span id="page-25-0"></span>**4.18 Miscellaneous I/O Connector (HDR7)**

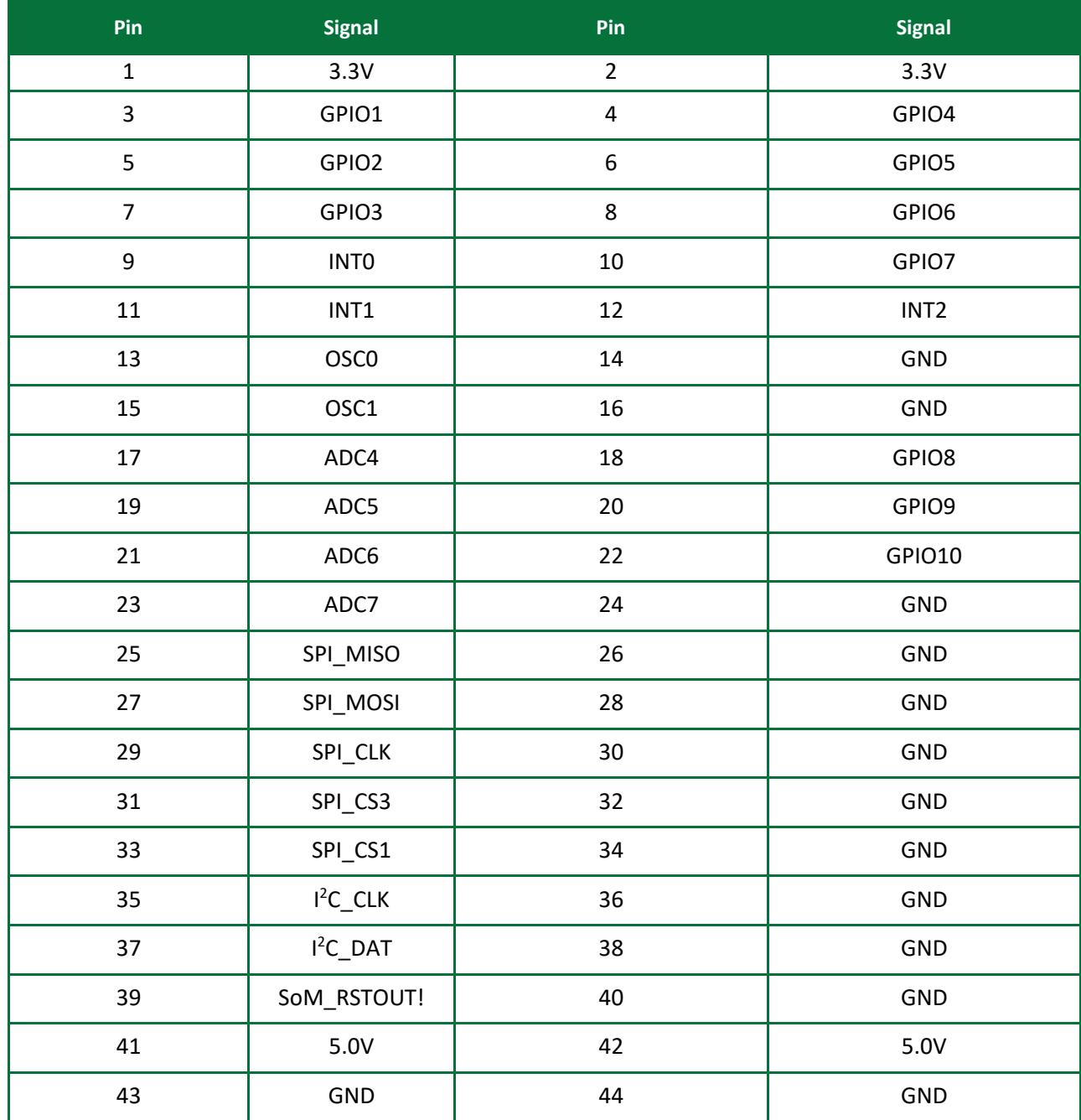

# <span id="page-26-0"></span>**4.19 MicroSD Card Socket (SOK1)**

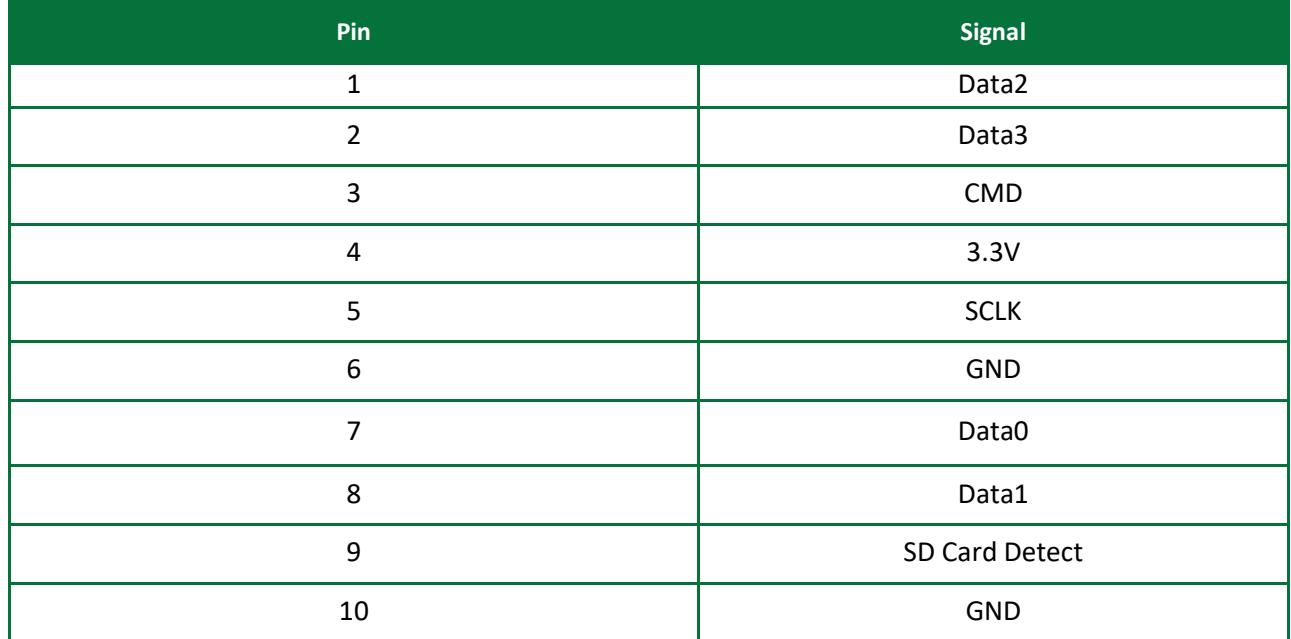

# <span id="page-26-1"></span>**4.20 200-pin SoM Socket (SOK2)**

(See the 200-pin SoM Pin Specification and Schematics)

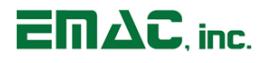

# <span id="page-27-0"></span>**5 Appendix B: Jumper Settings**

(See SoM Manual for correct Boot Jumper settings)

JB1 Boot0 Source Selection

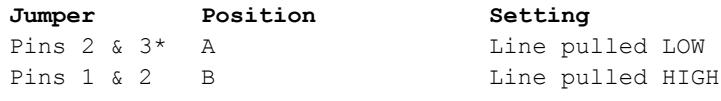

\* Default setting

JB2 Boot1 Source Selection

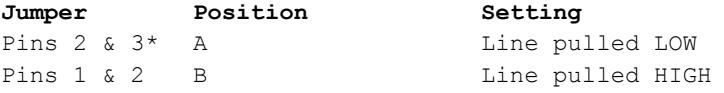

\* Default setting

JB3 Flash Write Protect

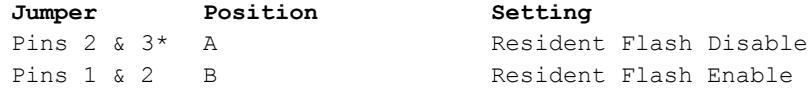

\* Default setting

JB4 RTC Battery Enable

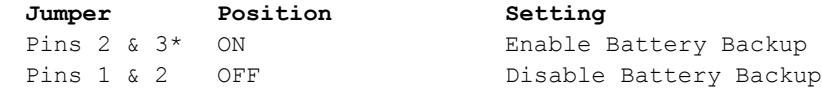

\* Default setting

#### JB5 RS485/RS422 Select

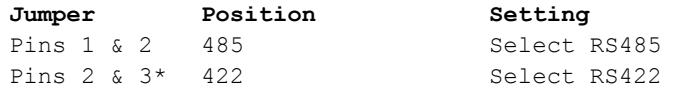

\* Default setting

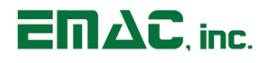

JB6 RS232/RS4xx Select **Jumper Position Setting** Pins 1 & 2\* 232 Select RS232

Pins 2 & 3 4xx Select either RS422 or RS485

\* Default setting

JB7 Ethernet Primary Tap

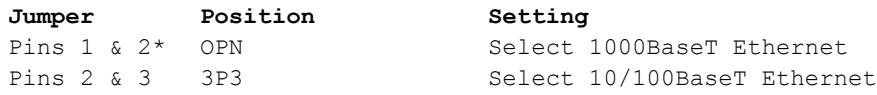

\* Default setting

JB8 External SPI Interface Voltage

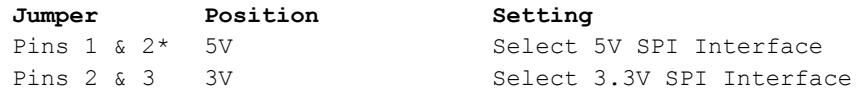

\* Default setting

## JB9 External I<sup>2</sup>C Interface Voltage

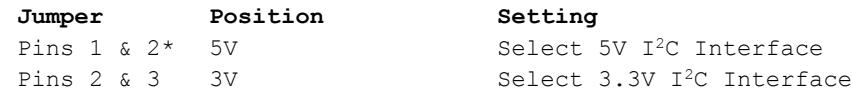

\* Default setting

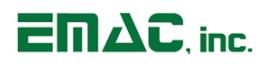

# <span id="page-29-0"></span>**6 Appendix C: Mechanical Drawing**

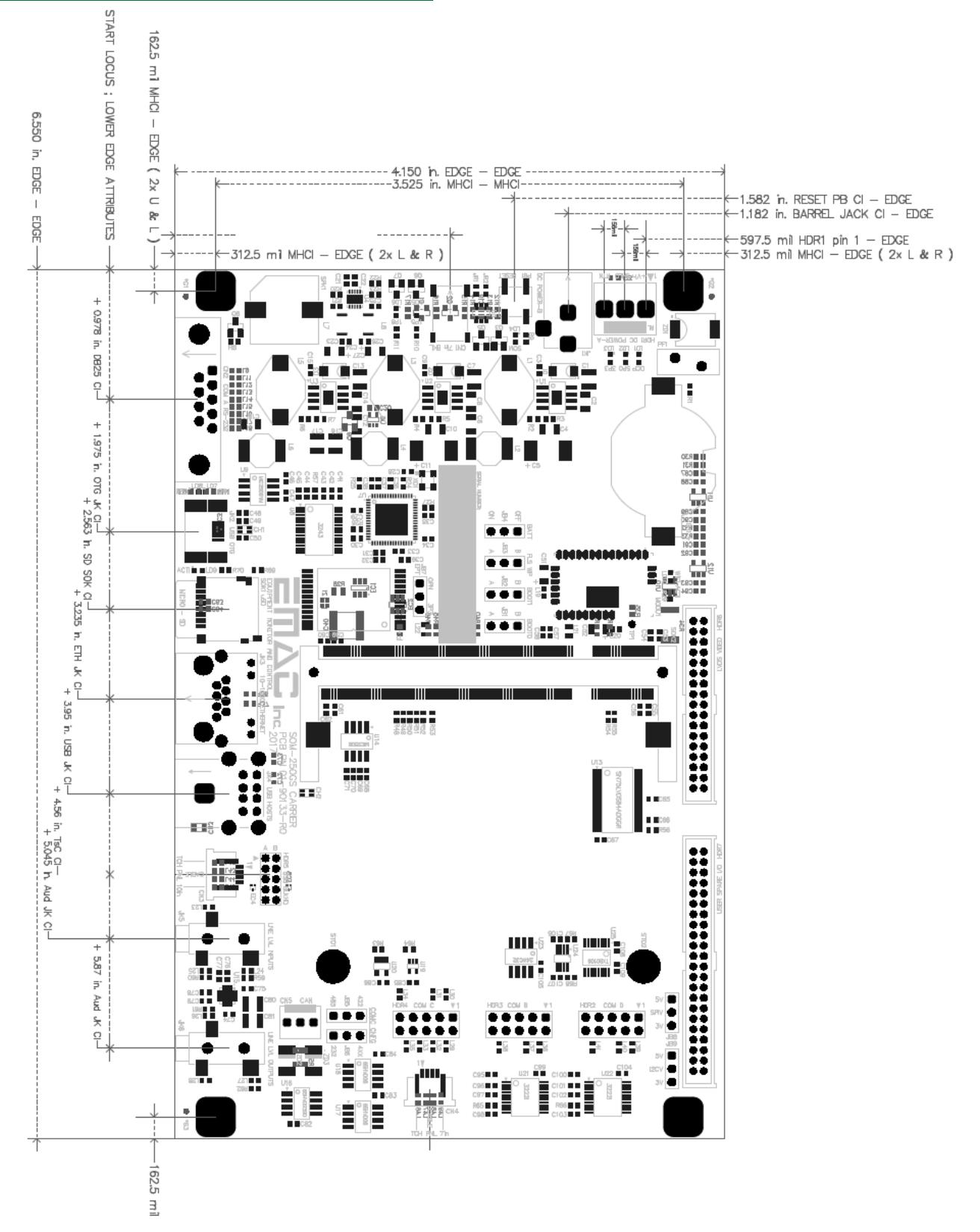